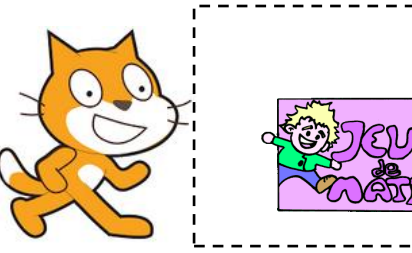

*Les boucles*

*[http://juliette.hernando.free.fr](http://juliette.hernando.free.fr/)*

Le but de ce programme est de comprendre l'effet des boucles « répéter ».

## **Création d'un bloc «Pas de danse»**

On va créer un bloc que l'on va ensuite insérer dans notre programme principal.

Avant toute chose, on va régler la rotation de notre personnage pour qu'il garde la tête en haut :

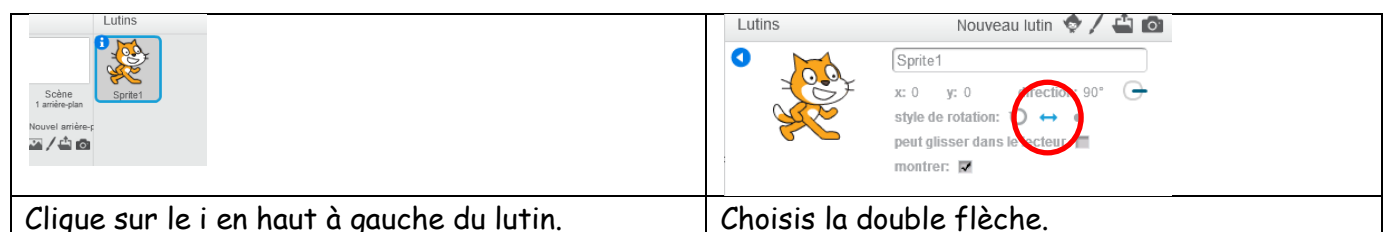

Dans ce bloc, le lutin va effectuer un pas de danse :

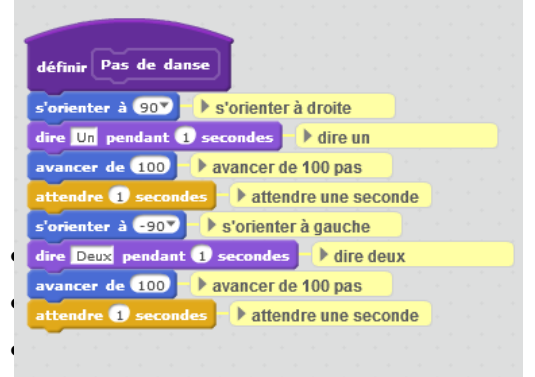

- Le lutin dit « un ».
- Il va vers la droite.
- Il dit « deux ».
- Il va à gauche.

#### **Programme principal**

On veut maintenant voir le résultat de ce bloc.

1. Crée un programme qui commence quand on clique sur l

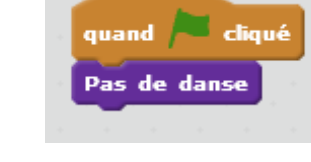

2. Insère la brique « pas de danse ».

Lance le programme et vérifie qu'il fonctionne correctement.

### **Variante 1**

On veut maintenant que le lutin répète 3 fois son pas de danse.

#### **Variante 2**

On veut que le lutin répète indéfiniment son pas de danse.

#### **Variante 3**

On veut que le lutin répète son pas de danse jusqu'à ce que le joueur appuie sur la touche « espace » du clavier.

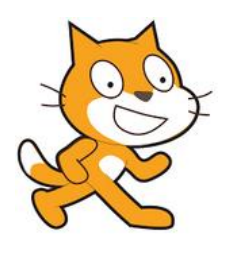

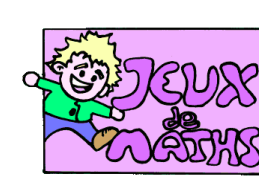

# Aide logiciel

*[http://juliette.hernando.free.fr](http://juliette.hernando.free.fr/)*

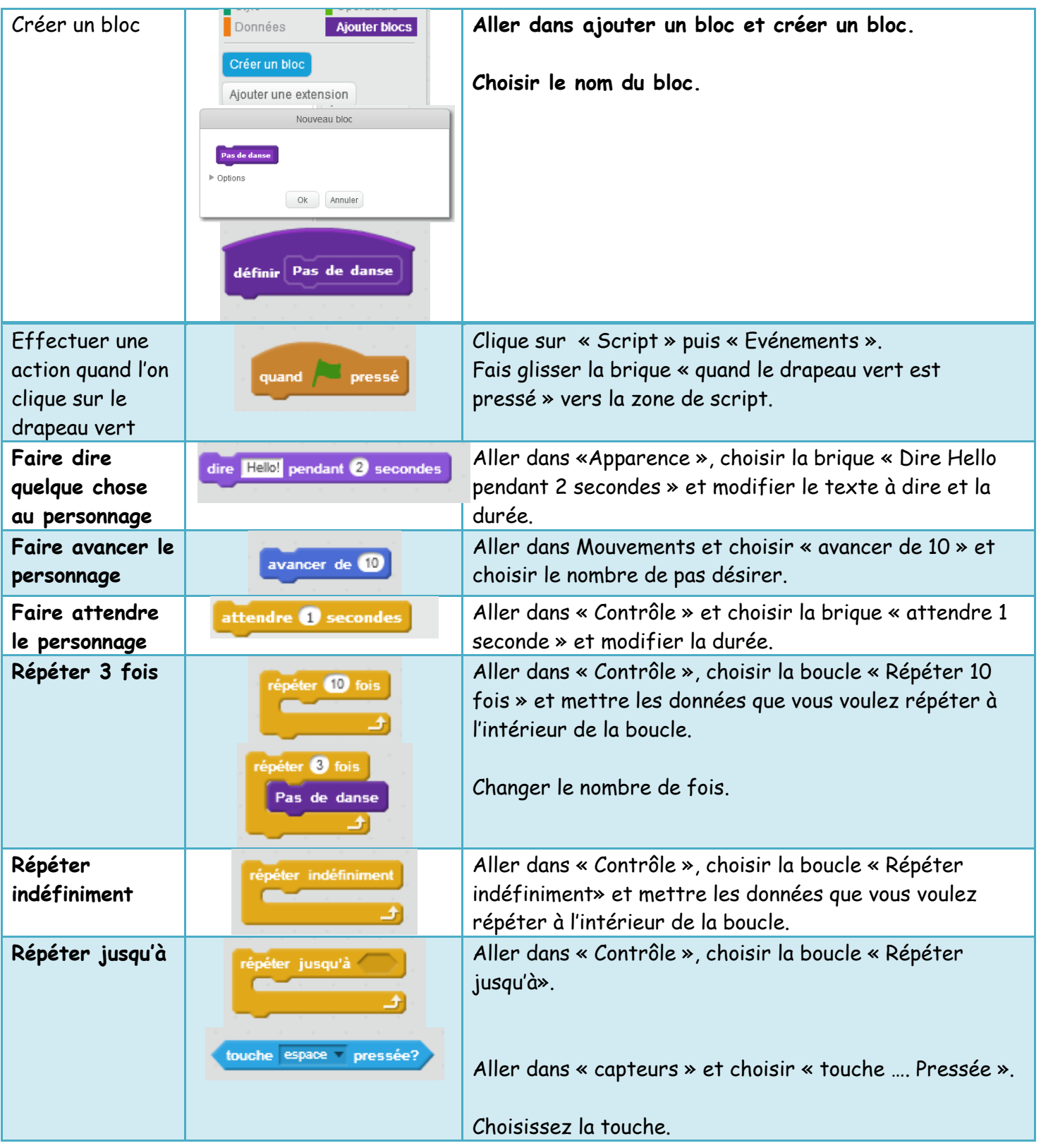